## **SIEMENS**

SIMATIC

## PG/PC - PROFIBUS PC Adapter USB A2

Betriebsanleitung

Vorwort

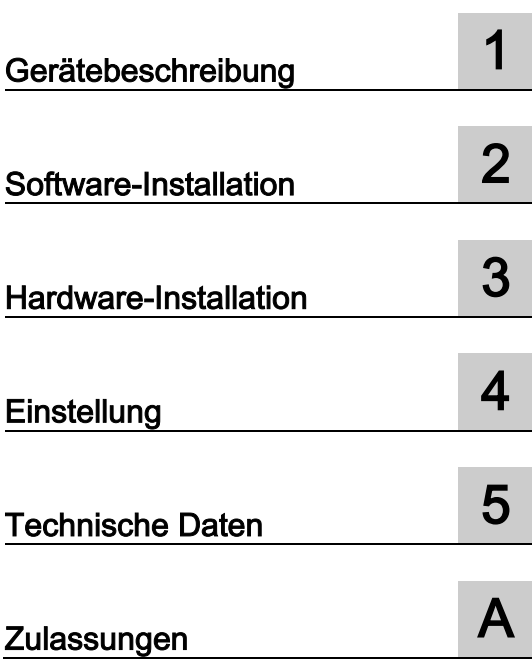

#### Rechtliche Hinweise

#### Warnhinweiskonzept

Dieses Handbuch enthält Hinweise, die Sie zu Ihrer persönlichen Sicherheit sowie zur Vermeidung von Sachschäden beachten müssen. Die Hinweise zu Ihrer persönlichen Sicherheit sind durch ein Warndreieck hervorgehoben, Hinweise zu alleinigen Sachschäden stehen ohne Warndreieck. Je nach Gefährdungsstufe werden die Warnhinweise in abnehmender Reihenfolge wie folgt dargestellt.

#### GEFAHR

bedeutet, dass Tod oder schwere Körperverletzung eintreten wird, wenn die entsprechenden Vorsichtsmaßnahmen nicht getroffen werden.

#### WARNUNG

bedeutet, dass Tod oder schwere Körperverletzung eintreten kann, wenn die entsprechenden Vorsichtsmaßnahmen nicht getroffen werden.

#### **NORSICHT**

bedeutet, dass eine leichte Körperverletzung eintreten kann, wenn die entsprechenden Vorsichtsmaßnahmen nicht getroffen werden.

#### ACHTUNG

bedeutet, dass Sachschaden eintreten kann, wenn die entsprechenden Vorsichtsmaßnahmen nicht getroffen werden.

Beim Auftreten mehrerer Gefährdungsstufen wird immer der Warnhinweis zur jeweils höchsten Stufe verwendet. Wenn in einem Warnhinweis mit dem Warndreieck vor Personenschäden gewarnt wird, dann kann im selben Warnhinweis zusätzlich eine Warnung vor Sachschäden angefügt sein.

#### Qualifiziertes Personal

Das zu dieser Dokumentation zugehörige Produkt/System darf nur von für die jeweilige Aufgabenstellung qualifiziertem Personal gehandhabt werden unter Beachtung der für die jeweilige Aufgabenstellung zugehörigen Dokumentation, insbesondere der darin enthaltenen Sicherheits- und Warnhinweise. Qualifiziertes Personal ist auf Grund seiner Ausbildung und Erfahrung befähigt, im Umgang mit diesen Produkten/Systemen Risiken zu erkennen und mögliche Gefährdungen zu vermeiden.

#### Bestimmungsgemäßer Gebrauch von Siemens-Produkten

Beachten Sie Folgendes:

#### WARNUNG

Siemens-Produkte dürfen nur für die im Katalog und in der zugehörigen technischen Dokumentation vorgesehenen Einsatzfälle verwendet werden. Falls Fremdprodukte und -komponenten zum Einsatz kommen, müssen diese von Siemens empfohlen bzw. zugelassen sein. Der einwandfreie und sichere Betrieb der Produkte setzt sachgemäßen Transport, sachgemäße Lagerung, Aufstellung, Montage, Installation, Inbetriebnahme, Bedienung und Instandhaltung voraus. Die zulässigen Umgebungsbedingungen müssen eingehalten werden. Hinweise in den zugehörigen Dokumentationen müssen beachtet werden.

#### Marken

Alle mit dem Schutzrechtsvermerk ® gekennzeichneten Bezeichnungen sind eingetragene Marken der Siemens AG. Die übrigen Bezeichnungen in dieser Schrift können Marken sein, deren Benutzung durch Dritte für deren Zwecke die Rechte der Inhaber verletzen kann.

#### **Haftungsausschluss**

Wir haben den Inhalt der Druckschrift auf Übereinstimmung mit der beschriebenen Hard- und Software geprüft. Dennoch können Abweichungen nicht ausgeschlossen werden, so dass wir für die vollständige Übereinstimmung keine Gewähr übernehmen. Die Angaben in dieser Druckschrift werden regelmäßig überprüft, notwendige Korrekturen sind in den nachfolgenden Auflagen enthalten.

## <span id="page-2-0"></span>Vorwort

#### Umfang des Lieferpakets

Folgende Teile gehören zum Lieferumfang des PC Adapter USB A2:

- CD "PC Adapter USB A2 Driverdisk"
- USB-Kabel
- $\bullet$  MPI-Kabel (0.3 m) Mit dem MPI-Kabel können Sie den PC Adapter USB A2 an MPI-Netze, homogene PPI-Netze oder an PROFIBUS-Netze anschließen.

Überprüfen Sie die Vollständigkeit der Lieferung. Setzen Sie sich bei unvollständiger Lieferung mit Ihrem Lieferanten oder der örtlichen Siemens-Geschäftsstelle in Verbindung.

#### Ersatzteile

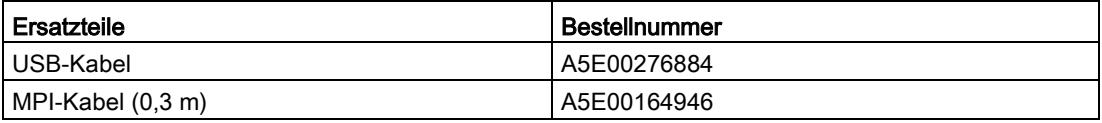

Die Ersatzteile können Sie bei Ihrem zuständigen Siemens-Ansprechpartner bestellen.

#### **Dokumentation**

#### Gültigkeitsbereich dieser Dokumentation

Die vorliegende Betriebsanleitung ist gültig für folgendes Produkt:

● PC Adapter USB A2 Artikelnummer: 6GK 1571-0BA00-0AA0

#### Hinweis

Der PC Adapter USB A2 (Artikelnummer 6GK 1571-0BA00-0AA0) löst den PC Adapter USB (Artikelnummer 6ES7 972-0CB20-0XA0) ab.

#### Inhalt dieser Dokumentation

Die vorliegende Betriebsanleitung enthält Informationen zur Installation und Verwendung des PC Adapter USB A2.

#### Erforderliche Grundkenntnisse

Zum Verständnis der Betriebsanleitung sind allgemeine Kenntnisse auf dem Gebiet der Automatisierungstechnik erforderlich.

Außerdem werden Kenntnisse über die Verwendung von Computern oder PC-ähnlichen Arbeitsmitteln (z. B. Programmiergeräten) unter dem Betriebssystem Microsoft Windows vorausgesetzt.

#### Aktualisierte Betriebsanleitung im Internet

Die jeweils aktuelle Version dieser Betriebsanleitung finden Sie auf den Produkt-Support-Seiten unter folgender Beitrags-ID: 68849363 [\(https://support.industry.siemens.com/cs/ww/de/view/68849363\)](https://support.industry.siemens.com/cs/ww/de/view/68849363)

#### Weitere Unterstützung

Bei Fragen zur Nutzung der im Handbuch beschriebenen Produkte, die Sie hier nicht beantwortet finden, wenden Sie sich bitte an Ihren Siemens-Ansprechpartner in den für Sie zuständigen Vertretungen und Geschäftsstellen. Ihren Ansprechpartner finden Sie unter:

[\(http://www.automation.siemens.com/partner\)](http://www.automation.siemens.com/partner)

Den Wegweiser zum Angebot an technischen Dokumentationen für die einzelnen SIMATIC-Produkte und Systeme finden Sie unter:

[\(http://www.siemens.de/simatic-tech-doku-portal\)](http://www.siemens.de/simatic-tech-doku-portal)

Den Online-Katalog und das Online-Bestellsystem finden Sie unter:

[\(http://mall.automation.siemens.com/\)](http://mall.automation.siemens.com/)

#### Weiterführende Dokumentation

Die nachfolgend aufgeführten Dokumente enthalten ausführlichere Informationen zur Inbetriebnahme und Anwendung des Programmiergerätes. Sie finden diese Dokumentation auf den Produkt-Support-Seiten im Internet unter folgendem Link:

Support [\(https://support.industry.siemens.com/cs/ww/de/ps\)](https://support.industry.siemens.com/cs/ww/de/ps)

Geben Sie dort die nachfolgend genannte Beitrags-ID des jeweiligen Handbuchs als Suchbegriff ein.

● Systemhandbuch PROFIBUS Netzhandbuch In diesem Dokument finden Sie ausführliche Informationen zum Aufbau eines PROFIBUS-Netzes. Beitrags-ID: 35222591 [\(https://support.industry.siemens.com/cs/ww/de/view/35222591\)](https://support.industry.siemens.com/cs/ww/de/view/35222591)

#### SIMATIC NET-Dokumentation

Die komplette SIMATIC NET-Dokumentation finden Sie auf den Seiten des Produkt-Support: 10805878 [\(https://support.industry.siemens.com/cs/ww/de/ps/15247\)](https://support.industry.siemens.com/cs/ww/de/ps/15247)

Navigieren Sie zur gewünschten Produktgruppe und nehmen Sie folgende Einstellungen vor:

→ Beitragsliste → Beitragstyp "Handbücher / Betriebsanleitungen"

#### **Marken**

Folgende und eventuell weitere nicht mit dem Schutzrechtsvermerk ® gekennzeichnete Bezeichnungen sind eingetragene Marken der Siemens AG:

SIMATIC NET, HARDNET, SOFTNET, CP 1612, CP 1613, CP 5612, CP 5613, CP 5614, CP 5622

#### Industry Online Support

Zusätzlich zur Produktdokumentation unterstützt Sie die umfassende Online-Plattform des Siemens Industry Online Support unter folgender Internet-Adresse: [\(www.siemens.com/automation/service&support\)](http://www.siemens.com/automation/service&support)

Neben Neuigkeiten finden Sie dort:

- Produktinformationen: Handbücher, FAQs, Downloads, Anwendungsbeispiele etc.
- Ansprechpartner, Technisches Forum
- Die Möglichkeit, eine Support-Anfrage zu stellen: [\(www.siemens.de/automation/support-request\)](http://www.siemens.de/automation/support-request)
- Unser Service-Angebot:

Rund um unsere Produkte und Systeme bieten wir eine Vielzahl von Dienstleistungen an, die Sie in jeder Lebensphase Ihrer Maschine oder Anlage unterstützen - von der Planung und Realisierung über die Inbetriebnahme bis zur Instandhaltung und Modernisierung.

Kontaktdaten finden Sie im Internet unter folgender Adresse: [\(www.automation.siemens.com/partner\)](http://www.automation.siemens.com/partner)

#### SITRAIN - Training for Industry

Das Schulungsangebot umfasst mehr als 300 Kurse zu Grundlagenthemen, Aufbauwissen und Spezialwissen, sowie Weiterbildungsmaßnahmen zu einzelnen Branchen - verfügbar an über 130 Standorten weltweit. Zudem können die Kurse individuell gestaltet und bei Ihnen vor Ort abgehalten werden.

Ausführliche Informationen zum Schulungsangebot und Kontaktdaten unserer Kundenberater finden Sie unter folgender Internet-Adresse:

[\(www.siemens.de/sitrain\)](http://www.siemens.de/sitrain)

#### SIMATIC NET-Glossar

Erklärungen zu vielen Fachbegriffen, die in dieser Dokumentation vorkommen, sind im SIMATIC NET-Glossar enthalten.

Sie finden das SIMATIC NET-Glossar im Internet unter folgender Adresse:

50305045 [\(http://support.automation.siemens.com/WW/view/de/50305045\)](http://support.automation.siemens.com/WW/view/de/50305045)

## Inhaltsverzeichnis

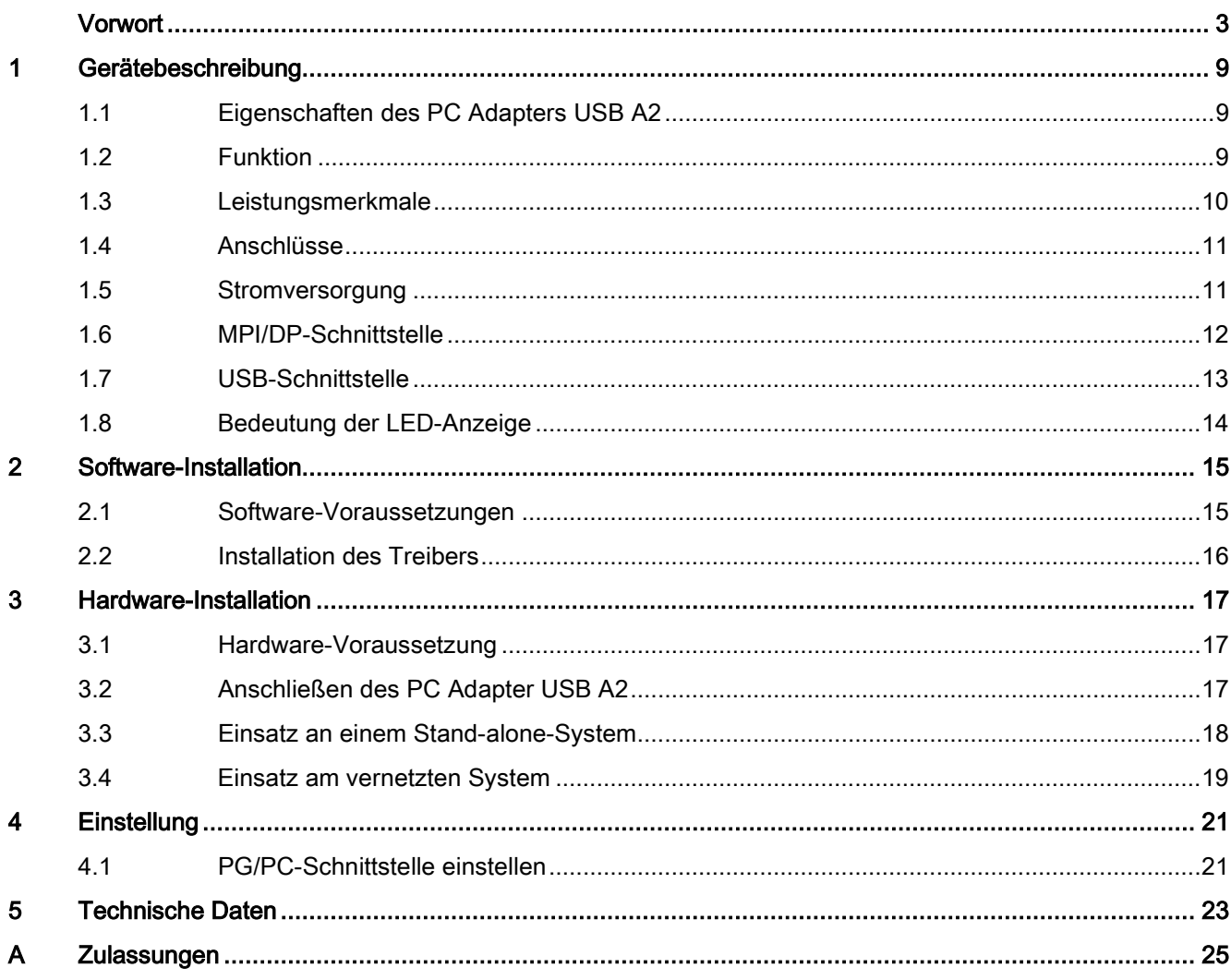

## <span id="page-8-1"></span><span id="page-8-0"></span>1.1 Eigenschaften des PC Adapters USB A2

Der PC Adapter USB A2 kann an USB V1.1-, V2.0- oder V3.0-Schnittstellen betrieben werden. Vom PC Adapter USB A2 werden gängige Stromsparmodi (z. B. Hibernate Mode) unterstützt.

#### Hinweis

Der PC Adapter USB A2 ist kompatibel zu seinem Vorgängerprodukt "PC Adapter USB".

### <span id="page-8-2"></span>1.2 Funktion

Der PC Adapter USB A2 verbindet einen PC über eine USB-Schnittstelle mit der MPI/DP-Schnittstelle eines S7/M7/C7-Systems.

Weil für den Anschluss kein interner Steckplatz benötigt wird, ist der PC Adapter USB A2 auch für nicht erweiterbare PCs geeignet (z.B. Notebooks).

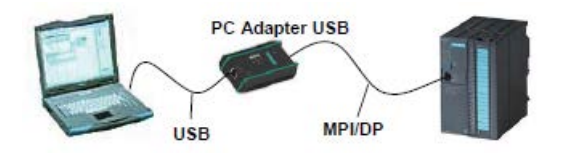

Bild 1-1 Konfiguration mit PC Adapter USB A2

Hinweis Nur ein PC Adapter USB A2

An einem PC können Sie immer nur einen PC Adapter USB A2 betreiben.

## <span id="page-9-0"></span>1.3 Leistungsmerkmale

#### Leistungsmerkmale

Den PC Adapter USB A2 können Sie an MPI- und PROFIBUS-Netzen betreiben.

Die folgende Tabelle zeigt, welche Übertragungsgeschwindigkeiten an welchem Netztyp von dem PC Adapter USB A2 unterstützt werden.

| Übertragungs-   | <b>MPI</b> | <b>PPI</b>       | <b>PROFIBUS</b> |                 |                          |                   |
|-----------------|------------|------------------|-----------------|-----------------|--------------------------|-------------------|
| geschwindigkeit |            |                  | <b>DP</b>       | <b>Standard</b> | <b>Universell</b>        | Benutzerdefiniert |
| 9.6 kbit/s      |            | $(\checkmark)^*$ |                 |                 |                          |                   |
| 19.2 kbit/s     |            | $(\checkmark)^*$ |                 |                 |                          |                   |
| 45.45 kbit/s    |            |                  |                 |                 |                          |                   |
| 93.75 kbit/s    |            |                  |                 |                 |                          |                   |
| 187.5 kbit/s    |            | $(\checkmark)^*$ |                 |                 |                          |                   |
| 500 kbit/s      |            |                  |                 |                 |                          |                   |
| 1.5 Mbit/s      |            |                  |                 |                 |                          |                   |
| 3 Mbit/s        |            |                  |                 |                 |                          |                   |
| 6 Mbit/s        |            |                  |                 |                 | $\overline{\phantom{a}}$ |                   |
| 12 Mbit/s       |            |                  |                 |                 | -                        |                   |

Tabelle 1- 1 Busprofile und Übertragungsgeschwindigkeiten

(✓)\* Das PPI-Busprofil kann über das PROFIBUS-Busprofil "Universell" verwendet werden

#### Weitere Leistungsmerkmale

- Automatische Busprofilerkennung
- Bis zu 16 Kommunikationsverbindungen, davon maximal 4 Slaves (DP/T-Verbindungen)
- Unterstützung von Routing
- Der PC Adapter USB A2 unterstützt folgende Zugriffe auf DP-Slaves:
	- Slave-Adressvergabe
	- Gerätediagnose
	- Datensatz lesen/schreiben

## <span id="page-10-0"></span>1.4 Anschlüsse

Am PC Adapter USB A2 befinden sich die folgende Anschlüsse und Anzeigen:

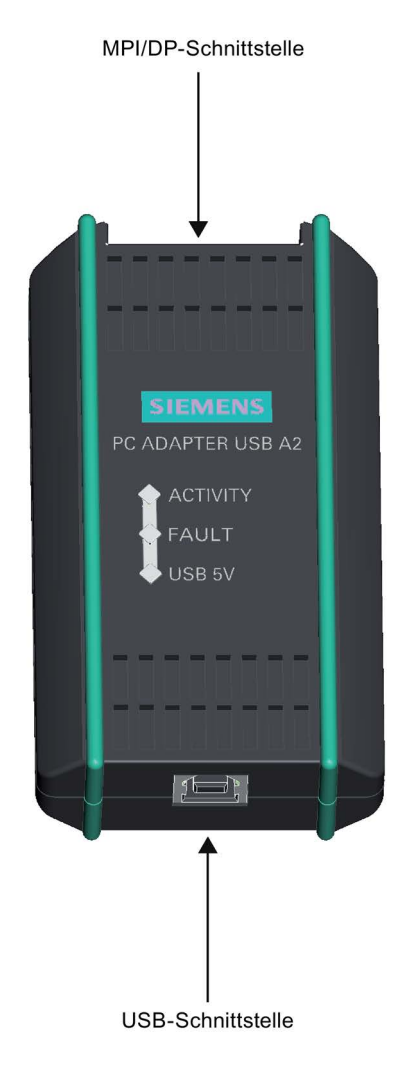

### <span id="page-10-1"></span>1.5 Stromversorgung

Der PC Adapter USB A2 wird über das USB-Kabel mit Spannung versorgt.

Der PC Adapter USB A2 beinhaltet eine Potenzialtrennung zwischen seiner MPI/DP- und der USB-Schnittstelle innerhalb eines Sicherheits-Kleinspannungs-Stromkreises (SELV). Er kann daher auch direkt an erdfrei aufgebauten S7/M7/C7-Systemen betrieben werden.

#### Siehe auch

[Technische Daten](#page-22-0) (Seite [23\)](#page-22-0)

## <span id="page-11-0"></span>1.6 MPI/DP-Schnittstelle

#### **Steckerbelegung**

Die MPI/DP-Buchse ist wie folgt belegt:

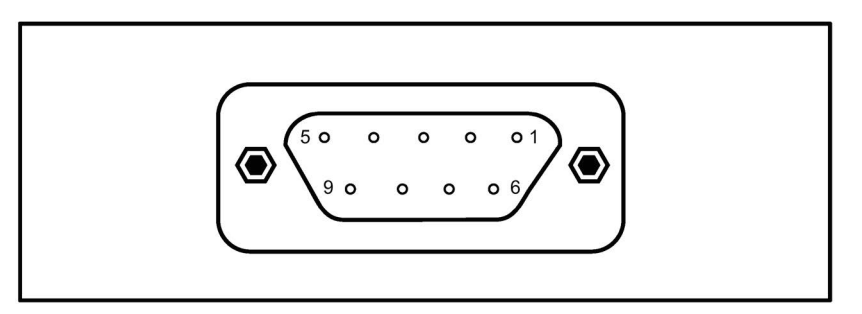

#### Signalbeschreibung

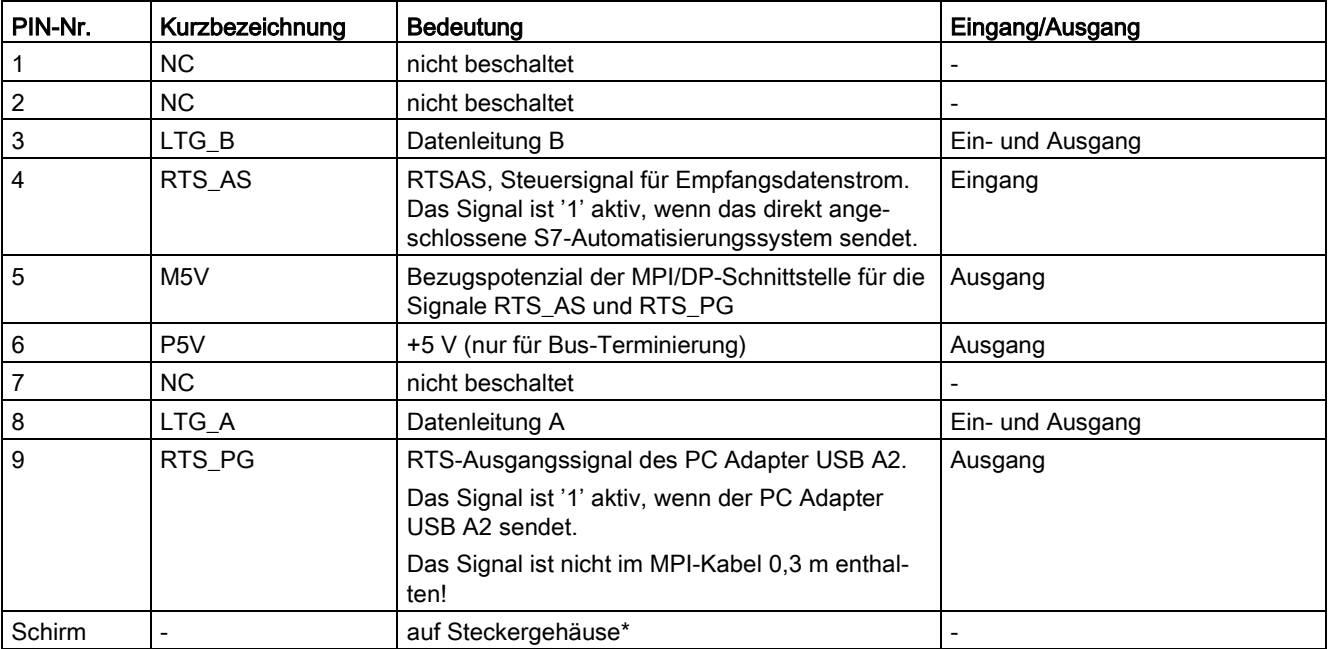

\* Der Schirm wird über die Adapterelektronik-Baugruppe zur USB-Buchse durchverbunden.

## <span id="page-12-0"></span>1.7 USB-Schnittstelle

#### Schnittstellenbelegung

Draufsicht auf die USB-Buchse:

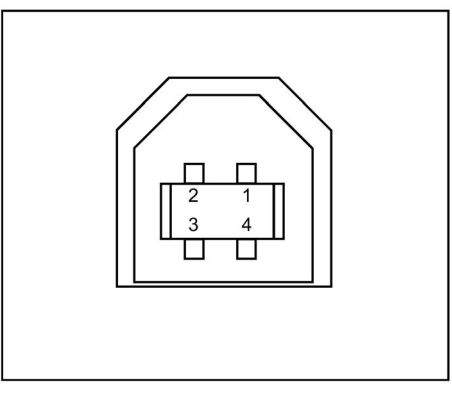

Bild 1-2 USB-Schnittstelle

#### **Signalbeschreibung**

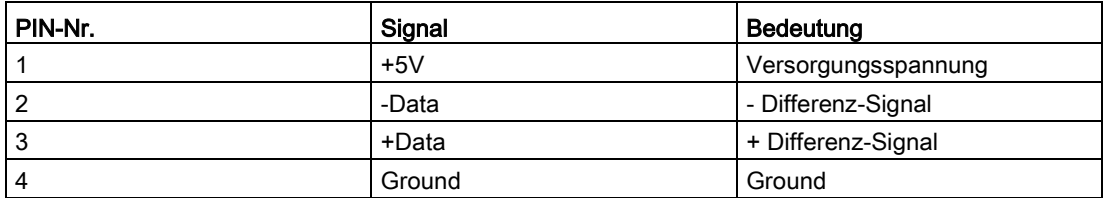

#### Hinweis

Werden mehrere USB-Geräte an Ihrem PC betrieben, kann das die Performance des PC Adapter USB A2 beeinträchtigen. Wenn optimale Performance bei den Kommunikationsfunktionen mit dem Automatisierungssystem gewünscht wird, sollten USB-Geräte, die nicht benötigt werden, gezogen sein.

#### ACHTUNG

#### Funktionsstörung oder Abbruch der Kommunikation möglich

Das Ziehen und Stecken von USB-Geräten kann zu Funktionsstörungen an der USB-Schnittstelle führen. Im Extremfall kann dadurch die Kommunikation über den PC Adapter USB A2 abbrechen, sodass ein Neustart der Anwendung notwendig ist.

## <span id="page-13-0"></span>1.8 Bedeutung der LED-Anzeige

Die Leuchtdioden am PC Adapter USB A2 haben die folgende Bedeutung:

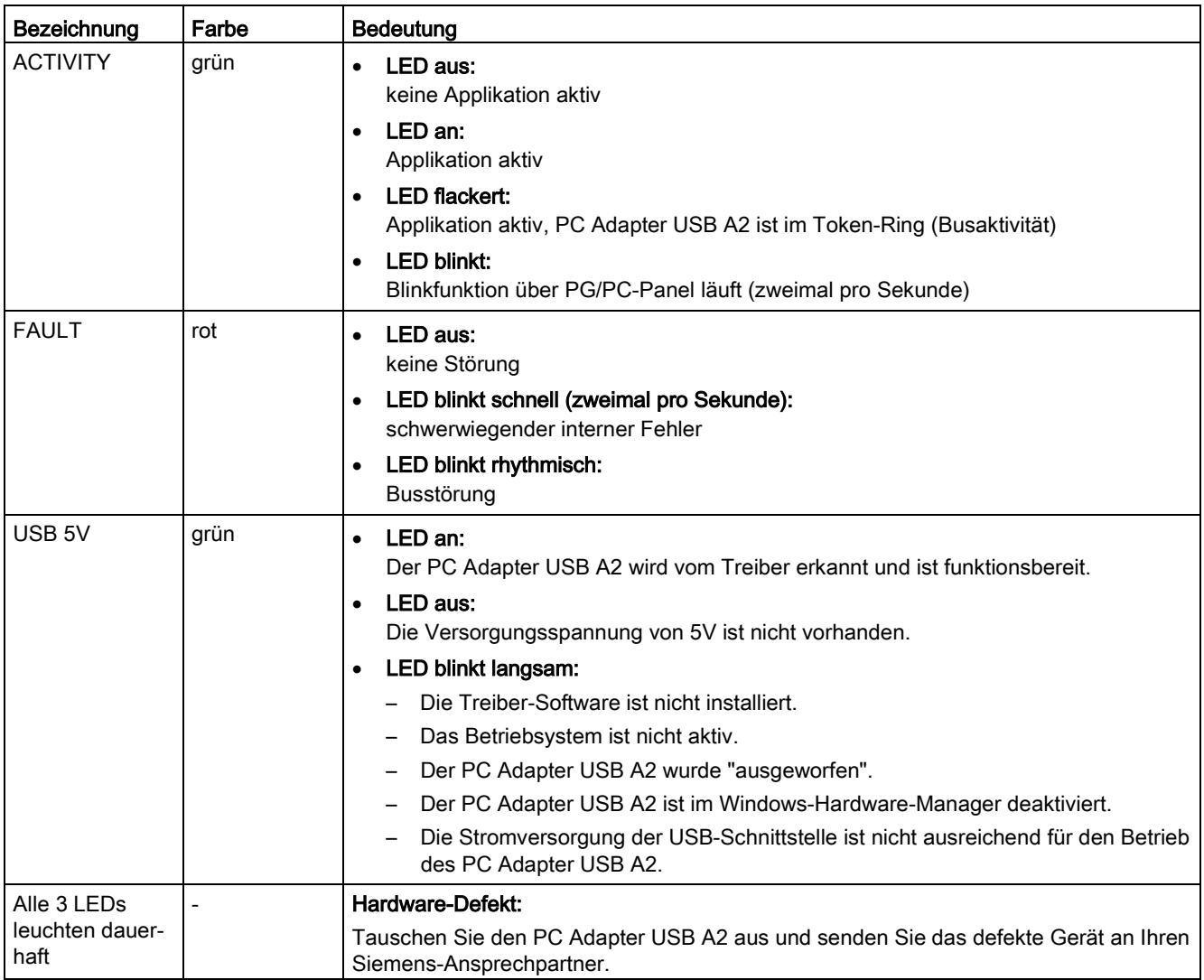

## <span id="page-14-0"></span>Software-Installation 2

## <span id="page-14-1"></span>2.1 Software-Voraussetzungen

Für das Arbeiten mit dem PC Adapter USB A2 benötigen Sie einen PC mit einem der folgenden Betriebssysteme:

- Windows Server 2012 R2
- Windows 10
- Windows 8.1
- Windows 8
- Windows 7
- Windows Server 2008 R2
- Windows XP Professional ab SP2
- Windows XP Home ab SP2
- Windows Server 2003 Standard Edition
- Windows Vista

und

● ein SIMATIC Software-Paket, das über MPI-Kommunikation zugreift (z. B. STEP 7)

Zum Betrieb des PC Adapter USB A2 an einem PPI-Netzwerk ist zusätzlich das Software-Paket STEP 7-Micro/Win32 erforderlich.

## <span id="page-15-0"></span>2.2 Installation des Treibers

#### Installationsvoraussetzung

#### Hinweis

#### Software-Voraussetzung

Auf Ihrem PC muss ein SIMATIC-Produkt (z. B. STEP 7) bereits installiert sein, bevor Sie die Installation des Treibers durchführen.

#### Vorgehensweise

Die Installation startet nach dem Einlegen der CD automatisch.

Ist diese Funktion ausgeschaltet, gehen Sie wie folgt vor:

- 1. Legen Sie die CD "PC Adapter USB A2 Driverdisk" in das CD-ROM-Laufwerk.
- 2. Öffnen Sie in diesem Laufwerk das Hauptverzeichnis.
- 3. Starten Sie das Setup-Programm durch Doppelklick auf die Datei "setup.exe".

Das Setup-Programm führt Sie durch die gesamte Installation. Beachten Sie die Hinweise zu Installation und Nutzung von PC Adapter USB A2 in der Liesmich-Datei, die Sie im Hauptverzeichnis der CD finden.

## <span id="page-16-1"></span><span id="page-16-0"></span>Hardware-Installation 3

#### 3.1 Hardware-Voraussetzung

Sie benötigen einen PC mit USB-Schnittstelle (USB 1.1, 2.0 oder 3.0) und CD-/DVD-ROM-Laufwerk.

## <span id="page-16-2"></span>3.2 Anschließen des PC Adapter USB A2

#### Anschließen an den PC

- 1. Stecken Sie das mitgelieferte USB-Kabel in eine USB-Schnittstelle Ihres PCs.
- 2. Stecken Sie die andere Seite des USB-Kabels in die USB-Schnittstelle des PC Adapter USB A2.

#### Anschließen an das Automatisierungssystem

- 1. Stecken Sie das mitgelieferte MPI-Kabel in den PC Adapter USB A2 und verschrauben Sie es.
- 2. Stecken Sie die andere Seite des MPI-Kabels auf die MPI/PG-Schnittstelle Ihrer CPU und verschrauben Sie es ebenfalls.

#### Hinweis

Der PC Adapter USB A2 und das S7/M7/C7-System stellen je einen Netzteilnehmer dar.

- Bei Netzen aus 2 Teilnehmern (PC Adapter USB A2 und S7/M7/C7-System) wird der PC Adapter USB A2 direkt an der Buchse des S7/M7/C7-Systems betrieben.
- Bei Netzen mit mehr als 2 Teilnehmern wird der PC Adapter USB A2 an der "PG-Buchse" eines PROFIBUS-Anschlusssteckers (SINEC L2-Busanschlussstecker) angeschlossen. Dabei ist keine Veränderung an der Einstellung der Abschlusswiderstände erforderlich.

3.3 Einsatz an einem Stand-alone-System

#### PC Adapter USB A2 am PROFIBUS-Netz anschließen

An einem PROFIBUS-Netzsegment können maximal 32 Teilnehmer angeschlossen werden. Mehrere Netzsegmente lassen sich über PROFIBUS-Repeater zu einem Gesamtnetz mit maximal 127 Teilnehmern zusammenfügen. Die Übertragungsgeschwindigkeit im PROFIBUS-Netz beträgt maximal 12 Mbit/s.

Der PC Adapter USB A2 unterstützt Übertragungsgeschwindigkeiten bis maximal 12 Mbit/s.

#### **ACHTUNG**

#### Keine Leitungsverlängerung einfügen

In die Verbindung zwischen PC Adapter USB A2 und S7/M7/C7-System darf keine Leitungsverlängerung eingefügt werden.

#### Entfernen des PC Adapter USB A2

Sie müssen eine bestehende Kommunikation (z. B. Online Diagnose) beenden, bevor Sie den PC Adapter USB A2 von Ihrem PG/PC trennen.

Außerdem müssen Sie den PC Adapter USB A2 auf eine sichere Art abmelden, bevor Sie ihn vom PG/PC trennen. Klicken Sie dazu auf das Symbol "Hardware sicher entfernen" im Infobereich der Task-Leiste.

### <span id="page-17-0"></span>3.3 Einsatz an einem Stand-alone-System

Nachfolgendes Bild zeigt Ihnen den Anschluss an ein einzelnes System (1 Netzteilnehmer).

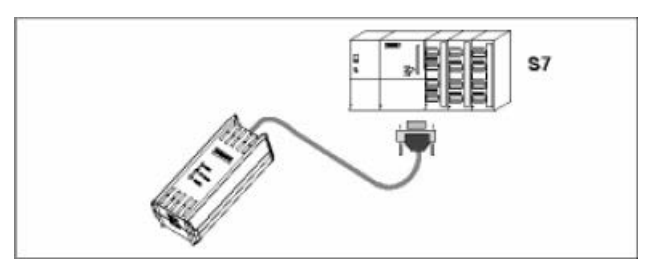

Nach erfolgreicher Installation des PC Adapters USB A2 und der Konfiguration mit der PG/PC-Schnittstelle kann Ihr SIMATIC SW-Paket mit dem Automatisierungssystem kommunizieren.

## <span id="page-18-0"></span>3.4 Einsatz am vernetzten System

Nachfolgendes Bild zeigt Ihnen den Anschluss an ein vernetztes S7-System (PROFIBUS-Netz mit 2 und mehr Netzteilnehmern).

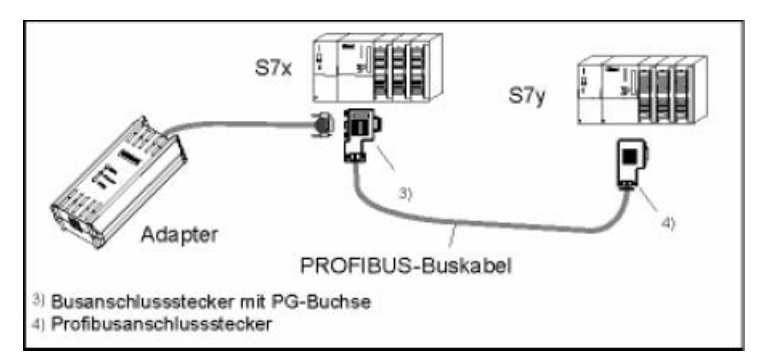

Nach erfolgreicher Installation des PC Adapters USB A2 und der Konfiguration mit der PG/PC-Schnittstelle kann Ihr SIMATIC SW-Paket mit dem Automatisierungssystem kommunizieren.

3.4 Einsatz am vernetzten System

# <span id="page-20-0"></span> $\blacksquare$ Einstellung  $\blacksquare$

## <span id="page-20-1"></span>4.1 PG/PC-Schnittstelle einstellen

#### 1. Wählen Sie in dem Dialogfeld "PG/PC Schnittstelle einstellen", die Schnittstellenparametrierung aus, über die Sie kommunizieren wollen:

- PC Adapter USB A2 (Auto)
- PC Adapter USB A2 (MPI)
- PC Adapter USB A2 (PROFIBUS)
- 2. Überprüfen Sie im zugehörigen Dialogfeld "Eigenschaften", ob die eingestellten Parameter zu Ihrer Anlagenkonfiguration passen und ändern Sie diese gegebenenfalls ab.
- 3. Beenden Sie Ihre Einstellungen mit der Schaltfläche OK.

#### Einstellung

4.1 PG/PC-Schnittstelle einstellen

## <span id="page-22-0"></span>Technische Daten 5

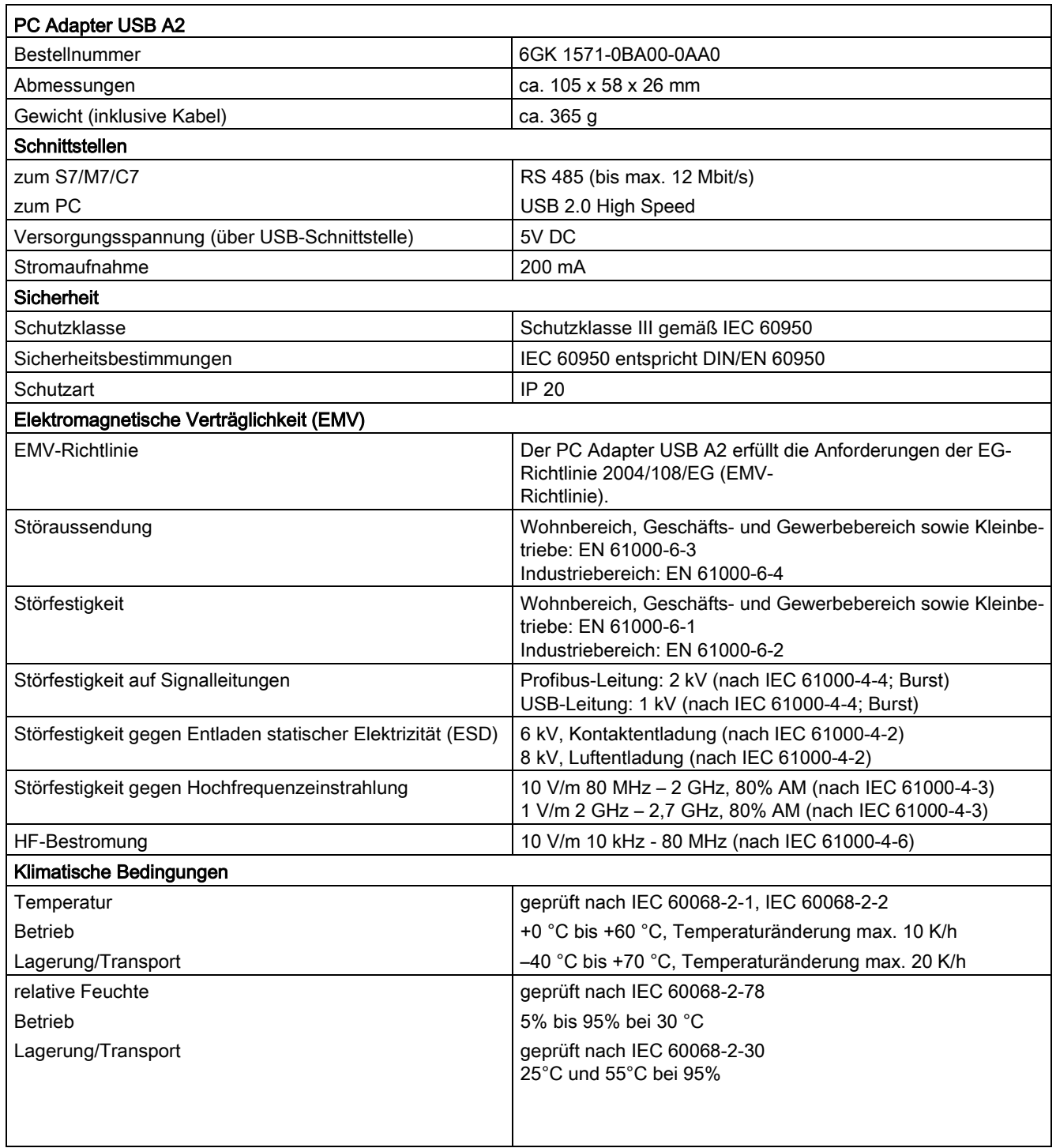

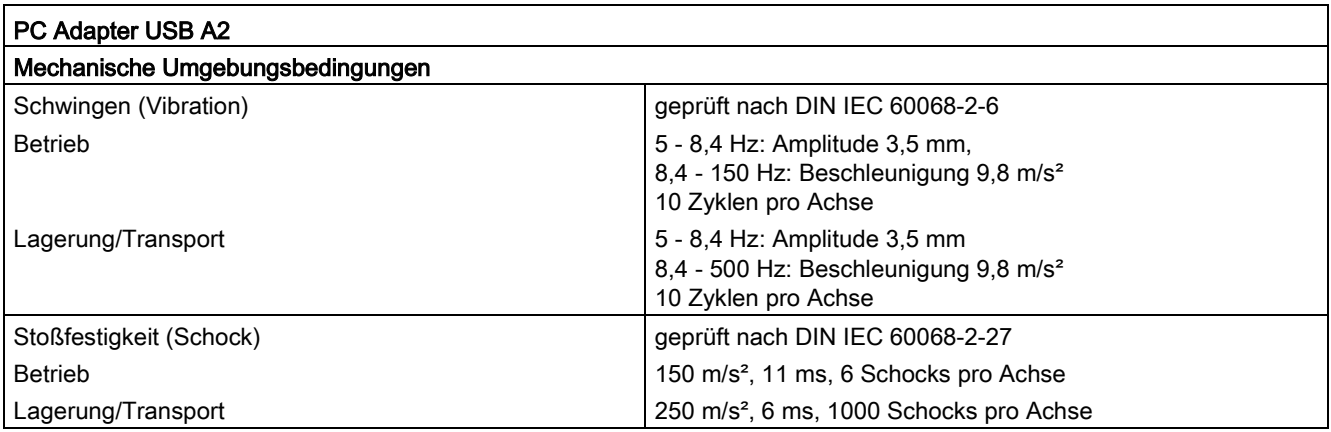

# <span id="page-24-0"></span> $\mathsf Z$ ulassungen  $\qquad \qquad \mathsf A$

#### **Hinweis**

#### Gültigkeit der Zulassungen

Die angegebenen Zulassungen gelten erst dann als erteilt, wenn auf dem PC Adapter USB A2 eine entsprechende Kennzeichnung angebracht ist.

#### Elektromagnetische Verträglichkeit - EMV-Richtlinie

Der PC Adapter USB A2 erfüllt die Anforderungen der EG-Richtlinie 2004/108/EG (EMV-Richtlinie).

Der PC Adapter USB A2 ist ausgelegt für den Einsatz in folgenden Bereichen:

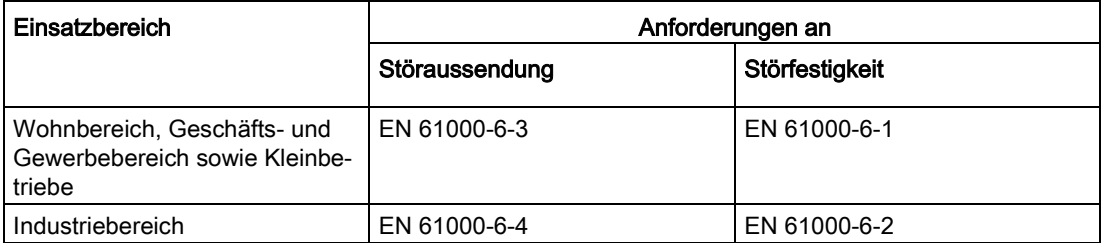

Weitere Angaben zu der elektromagnetischen Verträglichkeit entnehmen Sie dem Kapitel ["Technische Daten](#page-22-0) (Seite [23\)](#page-22-0)".

#### EG-Konformitätserklärung

Die EG-Konformitätserklärung zu diesem Kommunikationsprozessor finden Sie auf den Produkt-Support-Seiten unter folgender Beitrags-ID:

58826997 [\(https://support.industry.siemens.com/cs/ww/de/view/58826997\)](https://support.industry.siemens.com/cs/ww/de/view/58826997)

#### C-TICK-Zulassung

Der PC Adapter USB A2 erfüllt die Anforderungen der australischen Norm AS/NZS 3548.

#### cULus-Zulassung Information Technology Equipment

cULus Listed I. T. E.

Underwriters Laboratories Inc. nach

- UL 60950-1 (Information Technology Equipment)
- CSA C22.2 No. 60950-1-03

Report-Nr. E115352

#### FCC-Zulassung

This equipment has been tested and found to comply with the limits for a Class A digital device, pursuant to part 15 of the FCC Rules. These limits are designed to provide reasonable protection against harmful interference when the equipment is operated in a commercial environment. This equipment generates, uses, and can radiate radio frequency energy and, if not installed and used in accordance with the instruction manual, may cause harmful interference to radio communications. Operation of this equipment in a residential area is likely to cause harmful interference in which case the user will be required to correct the interference at his own expense.

This device complies with part 15 of the FCC Rules. Operation is subject to the following two conditions:

(1) This device may not cause harmful interference, and (2) this device must accept any interference received, including interference that may cause undesired operation.

#### Kennzeichnung für eurasische Zollunion

FAI

EAC (Eurasian Conformity)

Zollunion von Russland, Weißrussland und Kasachstan

Deklaration der Konformität gemäß technischer Vorschriften der Zollunion (TR CU)